# УТВЕРЖДАЮ

Руководитель ГЦИ СИ Генеральный директор ООО «Автопрогресс-М»

С. Никитин 2015 г.

# КОМПЛЕКСЫ ИЗМЕРИТЕЛЬНЫЕ УСМ

Методика поверки

**ΜΠ ΑΠΜ 30-15** 

 $1.5.61755 - 15$ 

г. Москва 2015 г.

Настоящая методика поверки распространяется на комплексы измерительные УСМ (далее - комплексы) и устанавливает методы и средства их первичной и периодической поверок.

Интервал между поверками - 1 год.

## 1 ОПЕРАЦИИ И СРЕДСТВА ПОВЕРКИ

1.1 При проведении поверки проводят операции, указанные в таблице 1, и применяют средства поверки, указанные в таблице 2.

| $N$ <sup>o</sup> п/п | Операции поверки                                                                       | $N$ <sup>2</sup> п/п МП |
|----------------------|----------------------------------------------------------------------------------------|-------------------------|
|                      | Внешний осмотр                                                                         | 5.1                     |
| 2                    | Опробование                                                                            | 5.2                     |
| 3                    | Определение метрологических характеристик                                              | 5.3                     |
| 3.1                  | Определение приведенной погрешности измерения напряжения<br>постоянного тока (УСМ-ИМН) | 5.3.1                   |
| 3.2                  | Определение приведенной погрешности измерения напряжения<br>разбаланса моста (УСМ-ИМР) | 5.3.2                   |
| 3.3                  | Определение приведенной погрешности измерения силы постоянного<br>тока (УСМ-ИМТ)       | 5.3.3                   |
| 3.4                  | Определение абсолютной погрешности измерения частоты<br>переменного тока, Гц           | 5.3.4                   |

Таблица 1 - Операции поверки

При несоответствии характеристик поверяемых калибраторов установленным требованиям по любому из пунктов таблицы 1, продолжение поверки не допускается и последующие операции не проводят, за исключением оформления результатов по п. 6.2.

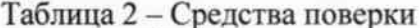

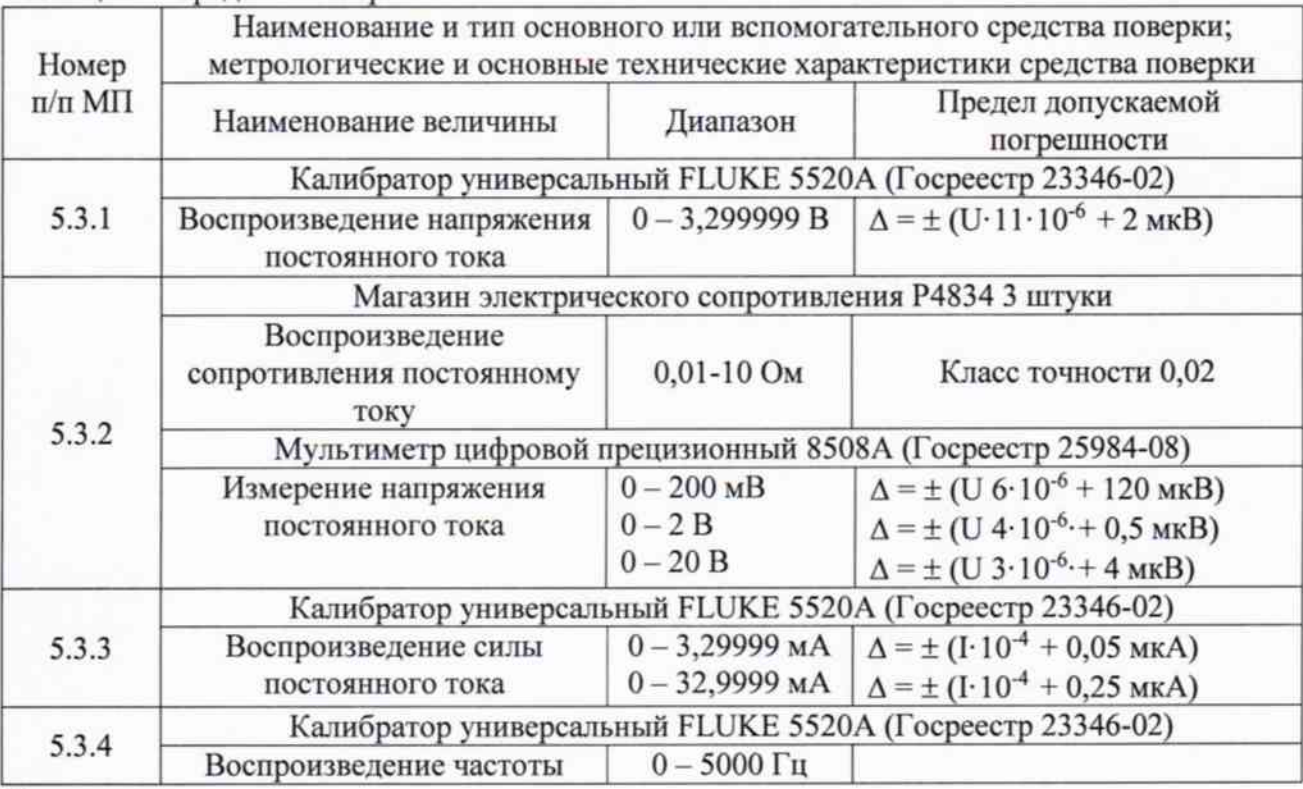

### Примечания

1 Допускается применять другие аналогичные средства поверки, обеспечивающие определение метрологических характеристик с требуемой погрешностью.

2 Все средства поверки должны быть исправны и поверены в установленном порядке.

# 2 ТРЕБОВАНИЯ К КВАЛИФИКАЦИИ ПОВЕРИТЕЛЕЙ

К поверке калибраторов допускают лиц, аттестованных на право поверки средств измерений электрических и магнитных величин.

Поверитель должен пройти инструктаж по технике безопасности и иметь удостоверение на право работы на электроустановках с напряжением до 1000 В с группой допуска не ниже III.

### 3 ТРЕБОВАНИЯ БЕЗОПАСНОСТИ

При проведении поверки должны быть соблюдены требования ГОСТ 12.2.007.0-75, ГОСТ 12.2.007.3-75, ГОСТ 12.3.019-80, "Правила эксплуатации электроустановок потребителей" и "Правила техники безопасности при эксплуатации электроустановок потребителей", утвержденные Главгосэнергонадзором.

Должны быть обеспечены требования безопасности, указанные в эксплуатационных документах на средства поверки.

#### 4 УСЛОВИЯ ПОВЕРКИ И ПОДГОТОВКА К НЕЙ

4.1 При проведении поверки должны соблюдаться следующие условия:

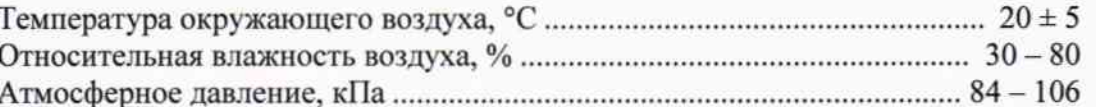

4.2 Средства поверки подготавливают к работе согласно указаниям, приведенным в соответствующих эксплуатационных документах.

### 5 ПРОВЕДЕНИЕ ПОВЕРКИ

5.1 Внешний осмотр

Внешний осмотр комплексов и проверка их комплектности проводится визуально. Проверяют отсутствие вмятин, трещин и других механических повреждений на поверхности.

Комплексы, имеющие дефекты, дальнейшей поверке не подвергаются, бракуются и направляются в ремонт.

Выполнить идентификацию программного обеспечения.

Для идентификации ПО необходимо выполнить следующие операции:

- подключить базовый блок к компьютеру используя кабель USB 2.0 A-B;

- запустить программу "UService";

- во вкладке «База» нажать клавишу «получить параметры»;

- в окне «Версия ПО» отобразится идентификационные данные ПО базового блока: наименование «USM.BASE», номер версии (не ниже 3.0), а также дата версии;

- нажать «остановить обмен», перейти во вкладку «Датчик»;

- нажать клавишу «получить параметры»;

- в окне «Версия ПО» отобразится идентификационные данные ПО измерительного модуля: наименование «USM.DAT», номер версии (не ниже 3.0), а также дата версии;

- удостоверится в устойчивости приема информации по всем используемым измерительным модулям и базового блока.

#### 5.2 Опробование

Поверяемые комплексы, рабочие эталоны и другие технические средства, используемые при проведении поверки, после включения в сеть должны быть выдержаны в течение времени установления рабочего режима, указанного в соответствующей эксплуатационной документации.

Произвести подключение и опробование работы комплексов следующим образом:

- подключить базовый блок к компьютеру используя кабель USB 2.0 A-B;

- запустить программу "UService":

- удостоверится в устойчивости приема информации по всем используемым преобразователям и базового блока.

Комплексы, имеющие дефекты, дальнейшей поверке не подвергаются, бракуются и направляются в ремонт.

#### 5.3 Определение метрологических характеристик

5.3.1 Определение приведенной погрешности измерения напряжения постоянного тока, проводят в следующей последовательности:

- базовый модуль подключить к питающей сети;

- базовый модуль подключить к ПК при помощи кабеля USB;

- запустить на ПК программу «UService», установить связь с базовым модулем;

- активировать измерительный модуль УСМ-ИМН;

- при помощи программы «UService», установить связь с измерительным модулем УСМ-ИМН.

- измерительный модуль УСМ-ИМН подключить к выходным клеммам «NORMAL HI» и «NORMAL LO» калибратора универсального FLUKE 5520A, установить на выходе калибратора 0,1 В;

- произвести измерения напряжения с использованием измерительного модуля УСМ-ИМН путем однократного нажатия на клавишу «Получить параметры». При этом в информационном окошке «Сенсор» появится текущее значение измеренного напряжения.

- рассчитать погрешность по формуле:

#### $\Delta U = U_H - U$

где Uи - измеренное значение напряжения; U - значение напряжение, установленное на калибраторе FLUKE 5520A;

- повторить измерения поочередно устанавливая значения напряжения: 0,5 В, 1 В,  $1, 5B, 3B;$ 

Результаты поверки считаются положительными, если погрешность измерения напряжения постоянного тока не превышает 0,015 В.

5.3.2 Определение приведенной погрешности измерения напряжения разбаланса моста, проводят в следующей последовательности:

- базовый модуль подключить к питающей сети;

- базовый модуль подключить к ПК при помощи кабеля USB;

- запустить на ПК программу «UService», установить связь с базовым модулем;

- активировать измерительный модуль УСМ-ИМР;

- при помощи программы «UService», установить связь с измерительным модулем УСМ-ИМР;

- подключить измерительный модуль УСМ-ИМР в соответствии со схемой на рис. 1;

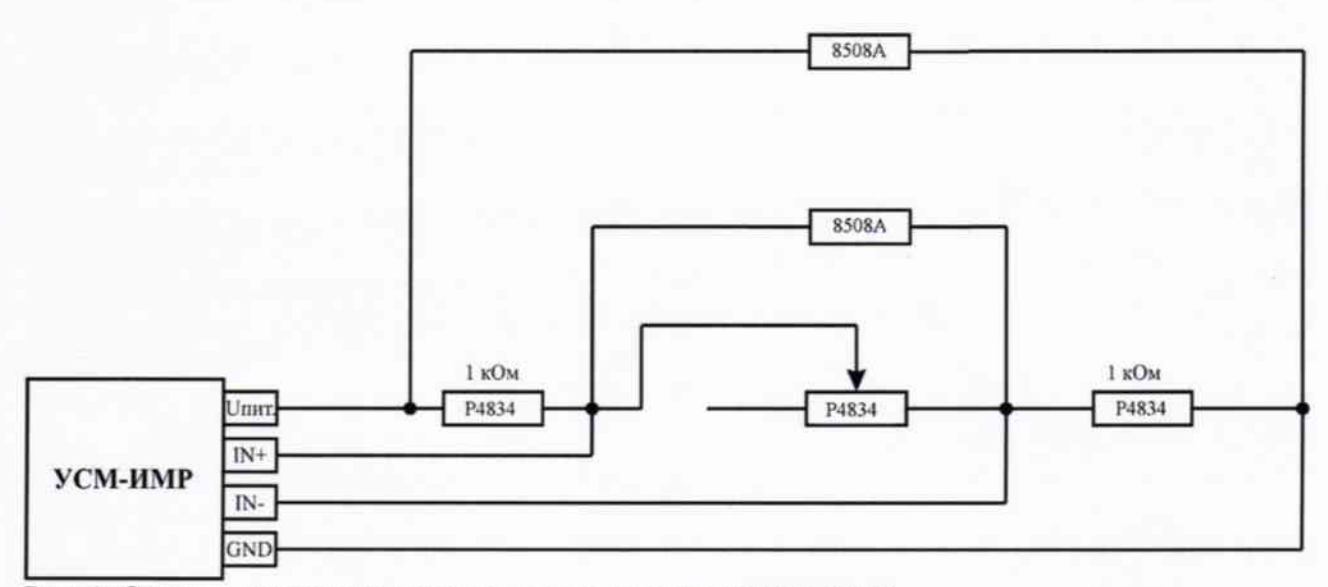

Рис. 1. Схема подключения измерительного модуля УСМ-ИМР.

- установить на магазинах Р4834 значение сопротивления 1 кОм, а на подстроечном магазине 0,1 Ом;

- активировать измерительную схему путем однократного нажатия на клавишу «Получить параметры» в программе «UService».

- при помощи мультиметра цифрового прецизионного 8508А измерить напряжение на входе моста;

- при помощи мультиметра цифрового прецизионного 8508А измерить напряжение на выходе моста;

- рассчитать отношение измеренных выходного к входному напряжений в мкВ/В;

- повторить измерения поочередно устанавливая на подстроечном магазине значения сопротивлений: 0,5 Ом, 1,0 Ом, 3 Ом, 6 Ом; 10 Ом

Результаты поверки считаются положительными, если приведенная погрешность измерения напряжения разбаланса моста не превышает 0,3 %.

5.3.3 Определение приведенной погрешности измерения силы постоянного тока, проводят в следующей последовательности:

- базовый модуль подключить к питающей сети;

- базовый модуль подключить к ПК при помощи кабеля USB;

- запустить на ПК программу «UService», установить связь с базовым модулем;

- активировать измерительный модуль УСМ-ИМТ;

- при помощи программы «UService», установить связь с измерительным модулем УСМ-ИМТ;

- измерительный модуль УСМ-ИМТ подключить к выходным клеммам «AUX HI» и «AUX LO» калибратора универсального FLUKE 5520A, установить на выходе калибратора 1 мA;

- произвести измерения напряжения с использованием измерительного модуля УСМ-ИМТ путем однократного нажатия на клавишу «Получить параметры». При этом в информационном окошке «Сенсор» появится текущее значение измеренной силы тока;

- рассчитать погрешность по формуле:

#### $\Delta I = I$  $H - I$

где Iи - измеренное значение силы тока; I - значение силы тока, установленное на калибраторе FLUKE 5520A;

- повторить измерения поочередно устанавливая значения силы постоянного тока: 5 MA, 10 MA, 15 MA, 20 MA;

Результаты поверки считаются положительными, если погрешность измерения силы постоянного тока не превышает 0,1 мА.

5.3.4 Определение абсолютной погрешности измерения частоты переменного тока, проводят в следующей последовательности:

- базовый модуль подключить к питающей сети;

- базовый модуль подключить к ПК при помощи кабеля USB;

- запустить на ПК программу «UService», установить связь с базовым модулем;

- активировать измерительный модуль УСМ-ИМС;

- при помощи программы «UService», установить связь с измерительным модулем УСМ-ИМС;

- измерительный модуль УСМ-ИМС подключить к выходным клеммам «NORMAL HI» и «NORMAL LO» калибратора универсального FLUKE 5520A в соответствии со схемой на рис. 2;

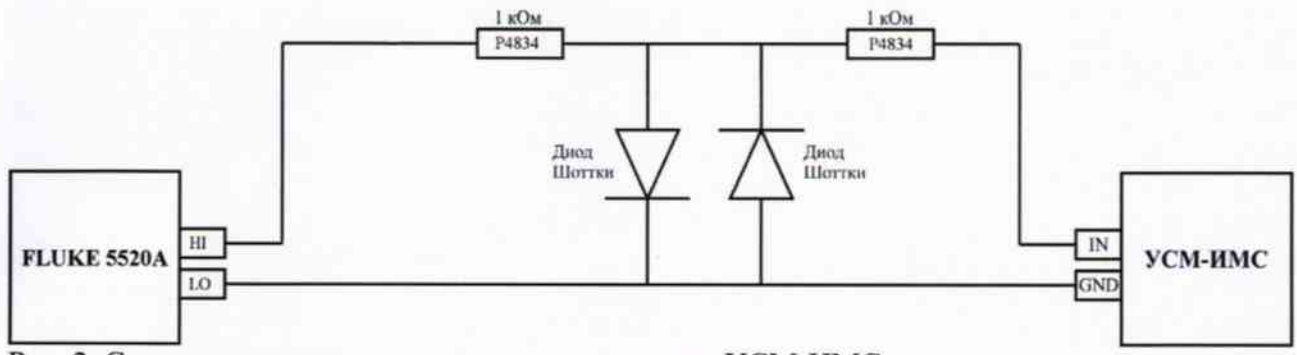

Рис. 2. Схема подключения измерительного модуля УСМ-ИМС.

- установить на выходе калибратора 100 мВ 500 Гц;

- произвести измерения частоты переменного тока с использованием измерительного модуля УСМ-ИМС путем однократного нажатия на клавишу «Получить параметры». При этом в информационном окошке «Сенсор» появится текущее значение измеренной частоты;

- рассчитать погрешность по формуле:

$$
\Delta f = f_H - f
$$

где fи - измеренное значение частоты; f - значение частоты, установленное на калибраторе FLUKE 5520A;

- повторить измерения поочередно устанавливая значения частоты: 1000 Гц, 2000 Гц, 3000 Гц, 5000 Гц;

Результаты поверки считаются положительными, если погрешность измерения частоты переменного тока не превышает 0,5 Гц.

### 6 ОФОРМЛЕНИЕ РЕЗУЛЬТАТОВ ПОВЕРКИ

6.1 Положительные результаты поверки комплексов оформляют свидетельством о поверке в соответствии с ПР 50.2.006-94.

6.2 При несоответствии результатов поверки любого из пунктов настоящей методики комплексы к дальнейшей эксплуатации не допускают и выдают извещение о непригодности в соответствии с ПР 50.2.006-94. В извещении указывают причину непригодности.

Начальник сектора ООО «Автопрогресс-М»

Скрипник В.И.